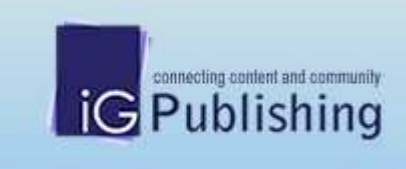

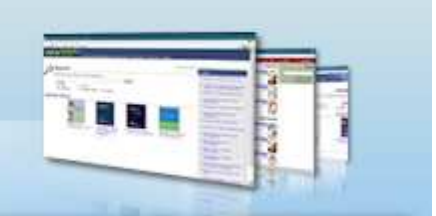

# IG Publishing

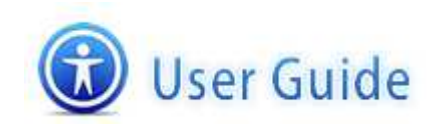

2008 @ IGpublishing ptd. Itd. All rights reserved.

## 出版社簡介

成立於1974 年的Dorling Kindersley 出版了許多全世界都耳熟能詳的書籍,適合兒童及成人閱讀, 現在則是全球第二大的普及英語書出版社。DK 圖書特色在於強調圖文並茂,大量圖片讓書更易於 閱讀和理解。這樣的特色,讓DK 的出版品一開始就與眾不同、備受矚目,適合所有年齡層的初學 者。DK 出版的作品中最暢銷的,莫過於1988 年開始出版的【目擊者指南】系列,全球翻譯超過 44 種語言,銷售突破5500 萬冊。

## 收錄主題

綜合、普及。DK 圖書適合兒童及成人閱讀。

# 使用方式

## 首頁

首頁提供六個選項功能:

- 1. Search
- 2. Browse Catalogue
- 3. Search History
- 4. Bookmarks
- 5. User Guide
- 6. Logout

首頁下方會隨機挑選出 ASTM 所收錄 eBooks titles。

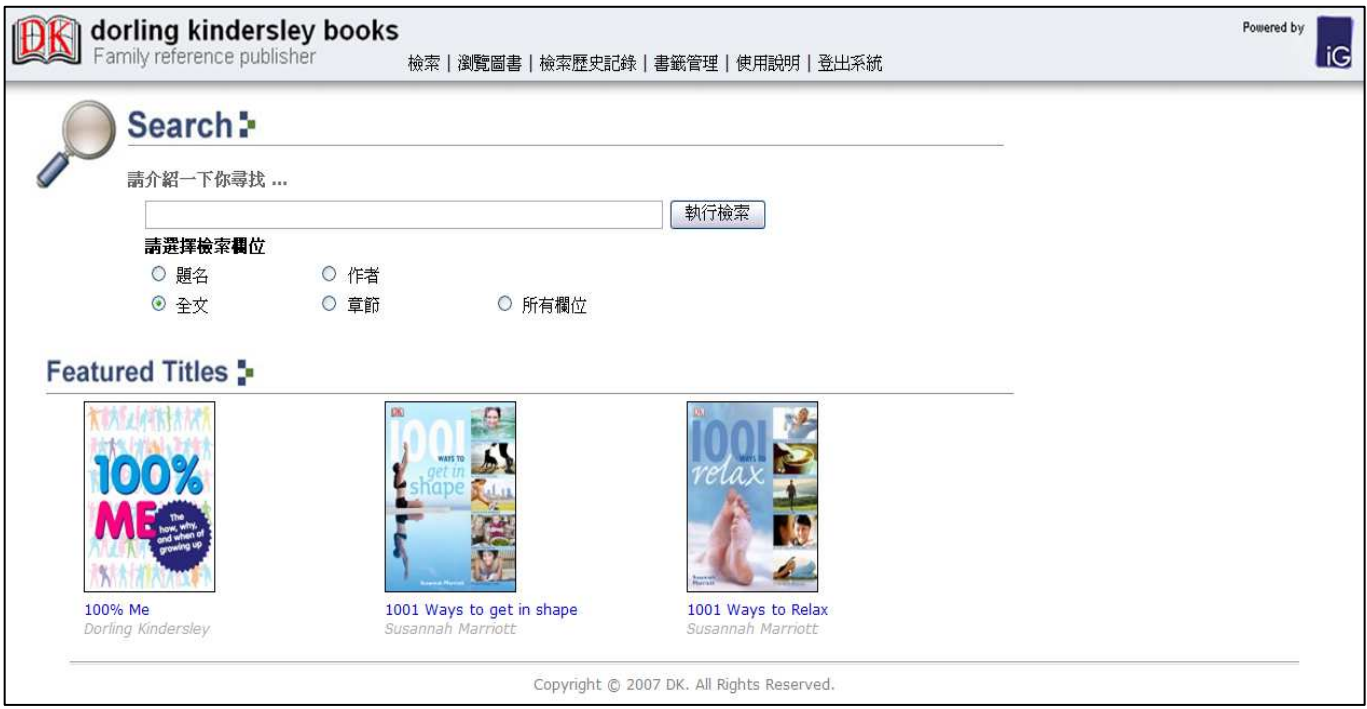

1. Search

使用者可以輸入欲查詢的關鍵字詞,且可選擇關鍵詞出現的欄位,IG Publishing 平台上皆提供 Title、 Author、Contents、Chapter Name 及 All Fields。

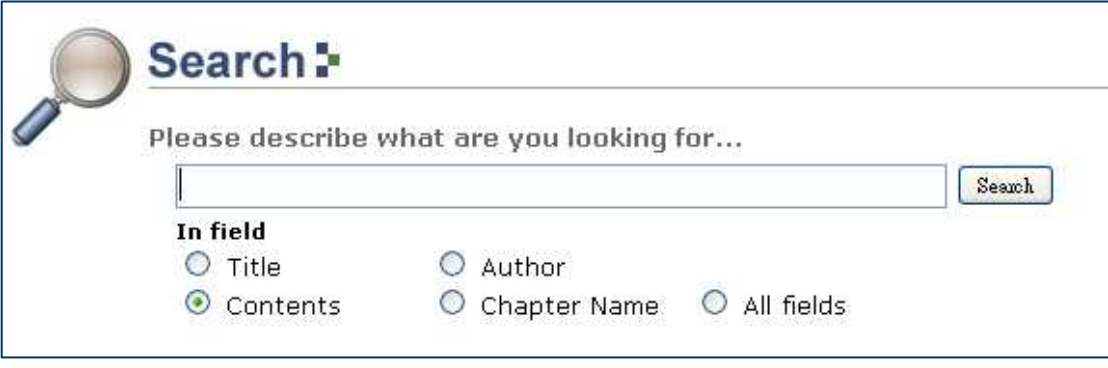

### 2. Browse Catalogue

使用者可以瀏覽 ASTM 所包含全部 Titles List。在此頁面每本書會呈現書籍的封面、書名、作者、出 版者、出版年級 ISBN,使用者可以點選任一 Title 查看此書籍的章節內容。Titles 可以依照 A-Z 字母 順序來瀏覽,也可下載全部 Titles 的 MARC Record 資料。

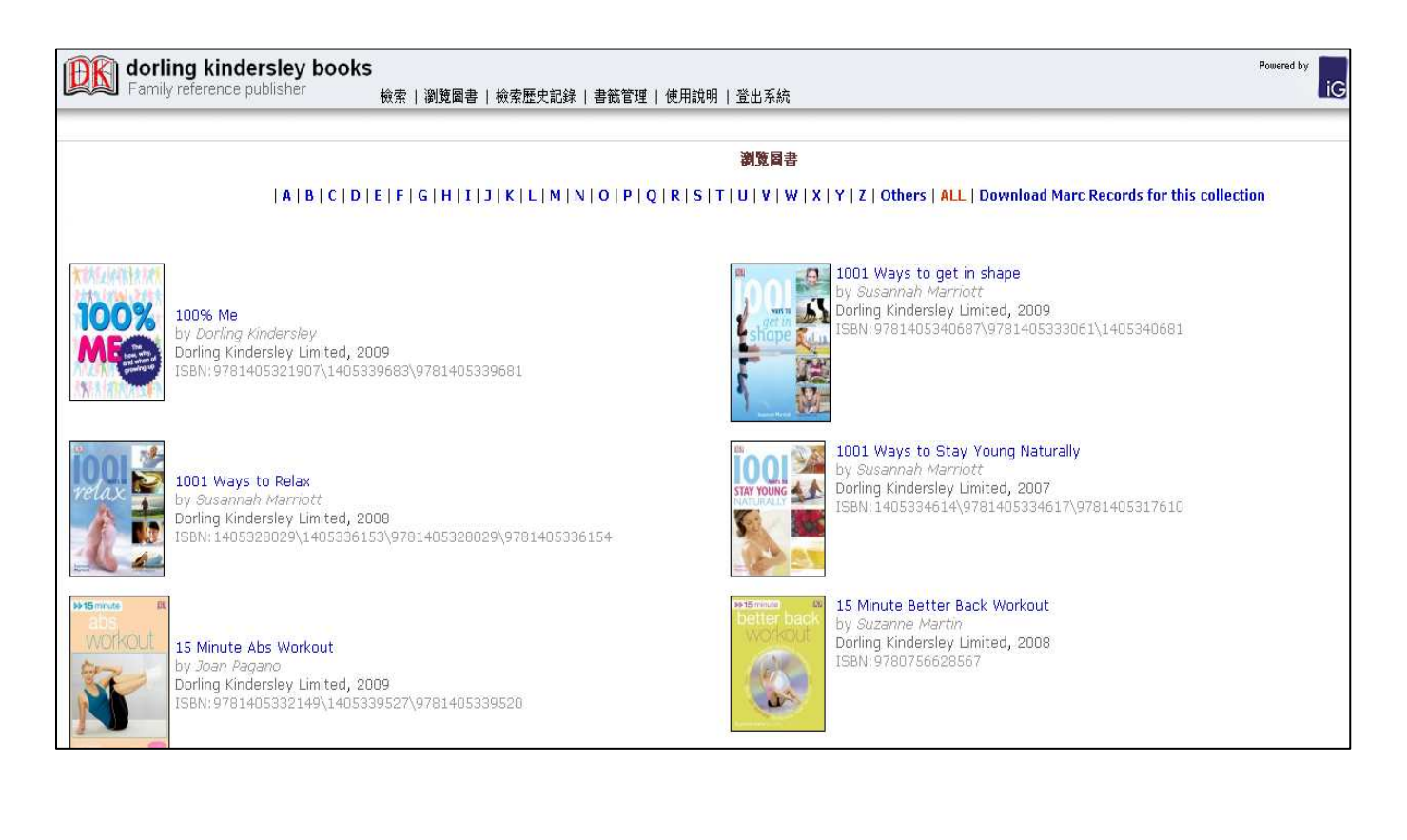

## 3. Search History

使用者可利用檢索歷程來查看之前所查詢的關鍵字詞,最多可儲存 30 筆紀錄。使用者可以將儲存 之關鍵字詞勾選並且使用頁面右方 combine with 的下拉選單中選擇 AND、OR 概念連結查詢。使用 者也可以點選 日 儲存至您的電腦中,當下次使用資料庫時,可透過"Load Saved Query"來叫出儲 存的檢索策略。

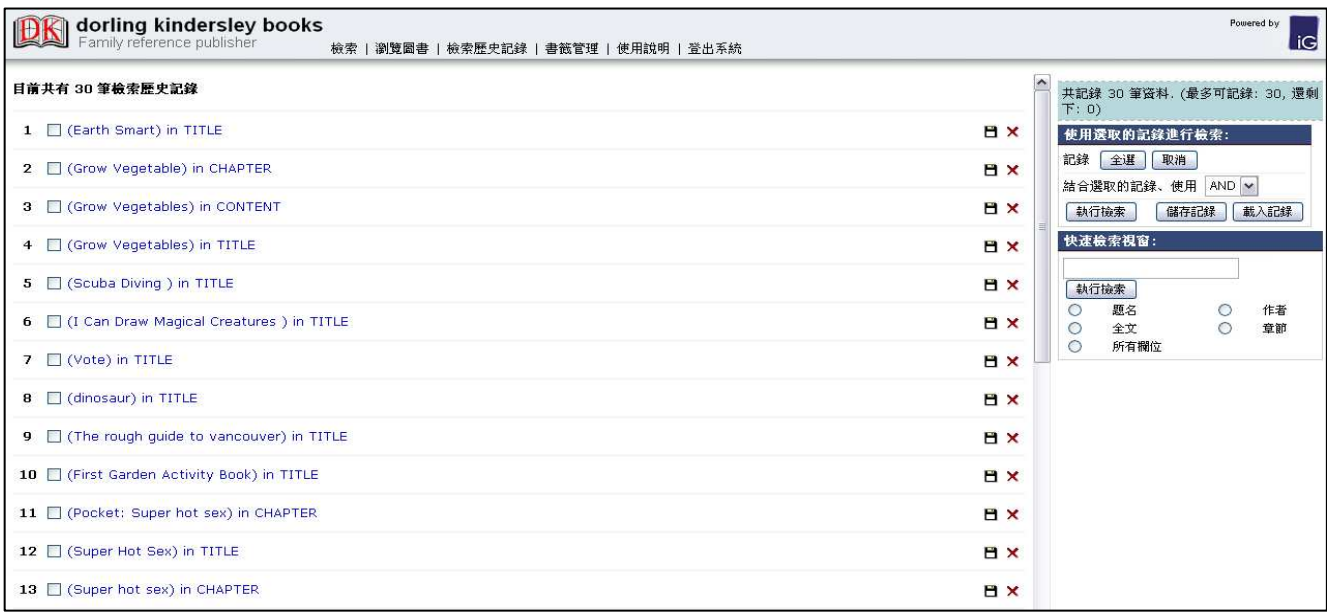

### 4. Bookmarks

使用者可以將感興趣的頁數透過點選 2 圖示將該頁加入至書籤中,之後再點選 Bookmarks 即可看 到加入書籤的內容。

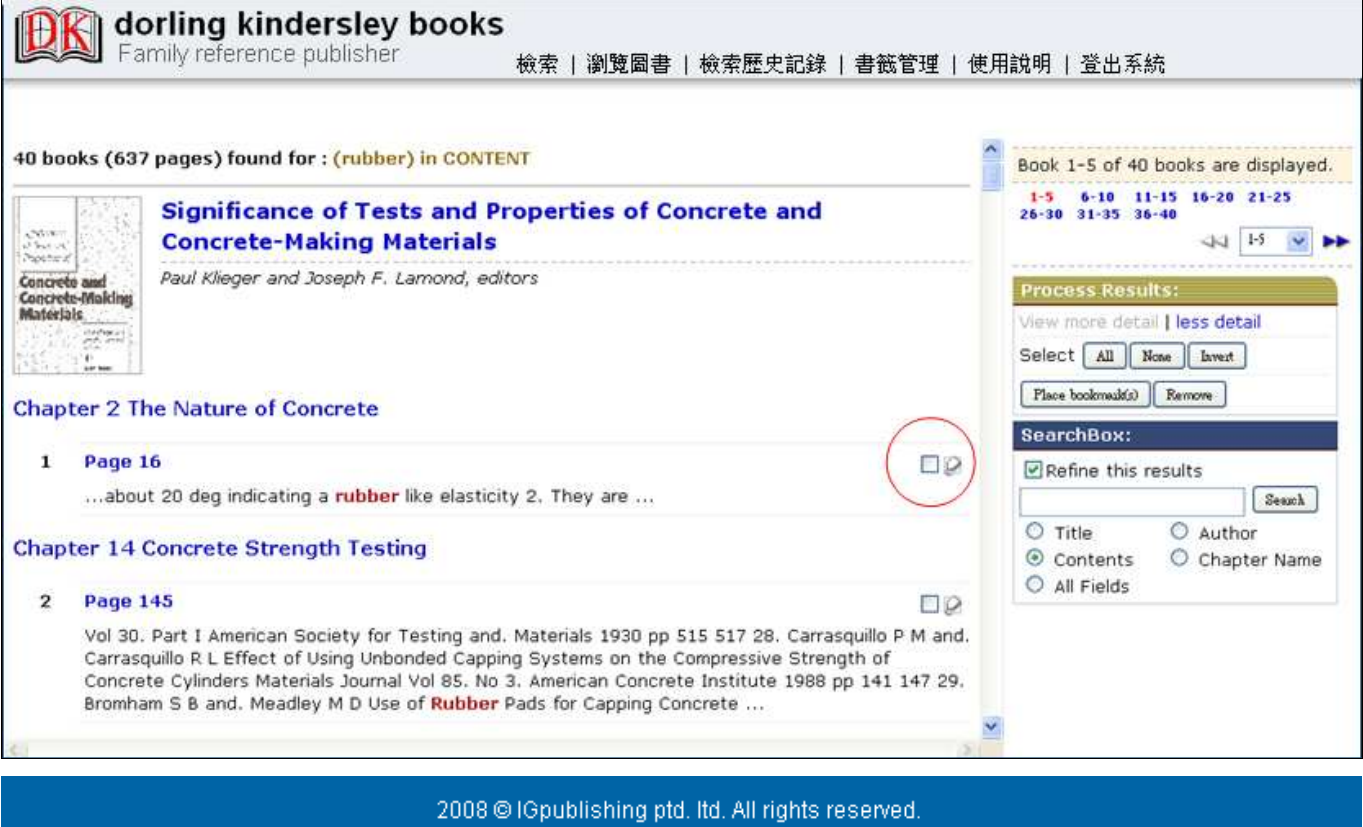

User Guide

使用者可點選線上說明來查看資料庫的使用方法。

5. Logout

當您使用完 ASTM 資料庫後,請記得點選 Logout 來登出資料庫。

## 檢索結果頁面

檢索結果頁面呈現方式為二個框架所組成:

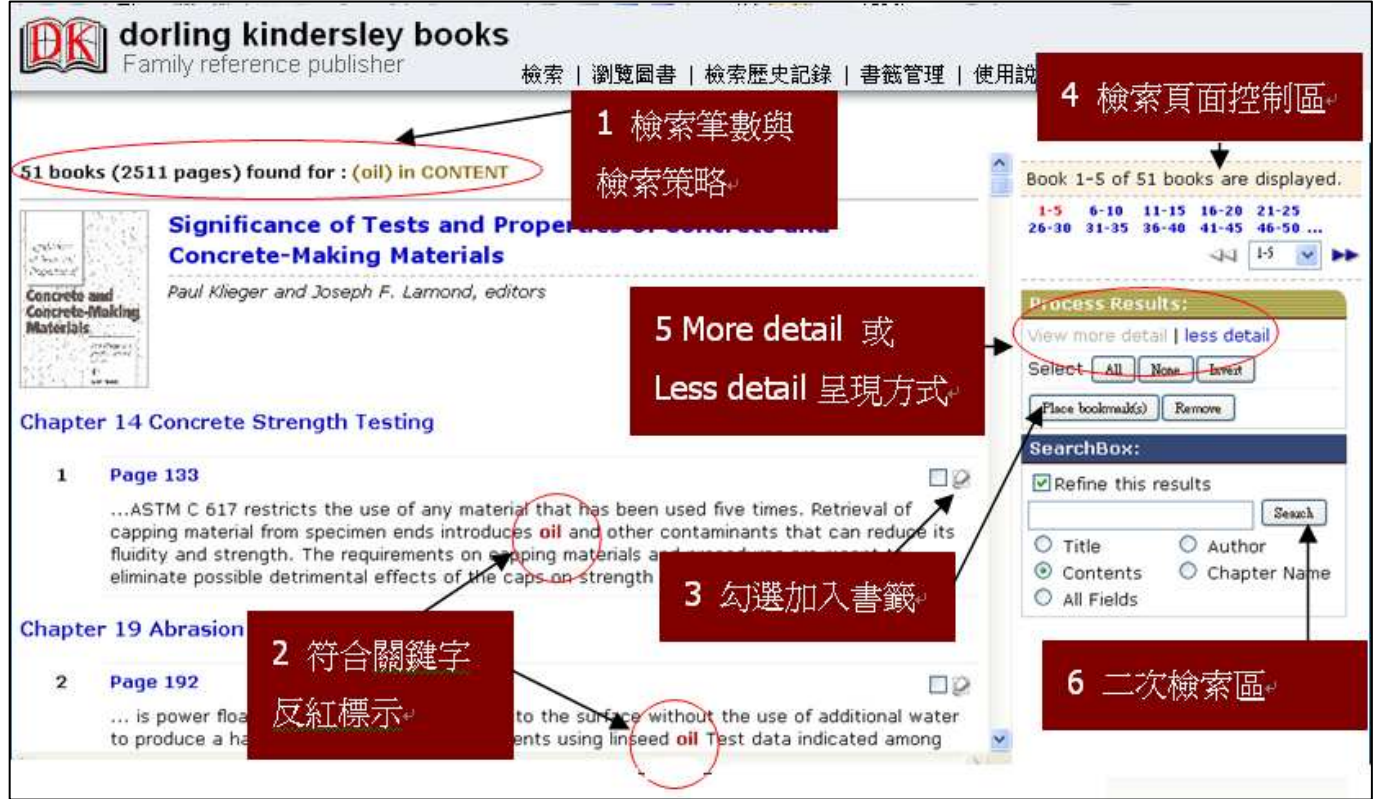

左邊框架

- 1) 此次檢索查到符合關鍵字詞的筆數及頁數,顯示使用者所下之關鍵字詞。
- 2) 符合關鍵字會以紅色標示。
- 3) 使用者可點選 2 將某頁加入書籤,也可在空格內勾選多筆,點選 place bookmarks 一次加 入。

右邊框架

- 4) 檢索結果頁面控制區, 使用者可快速跳頁
- 5) 透過 more detail or less detail 來控制左邊框架要呈現的方式
- 6) 可在針對此次檢索結果進行二次查詢

# 詳細瀏覽頁面

當使用者點選任一 Title 頁數 or 章節,則可進入到 Title 的詳細瀏覽頁面。

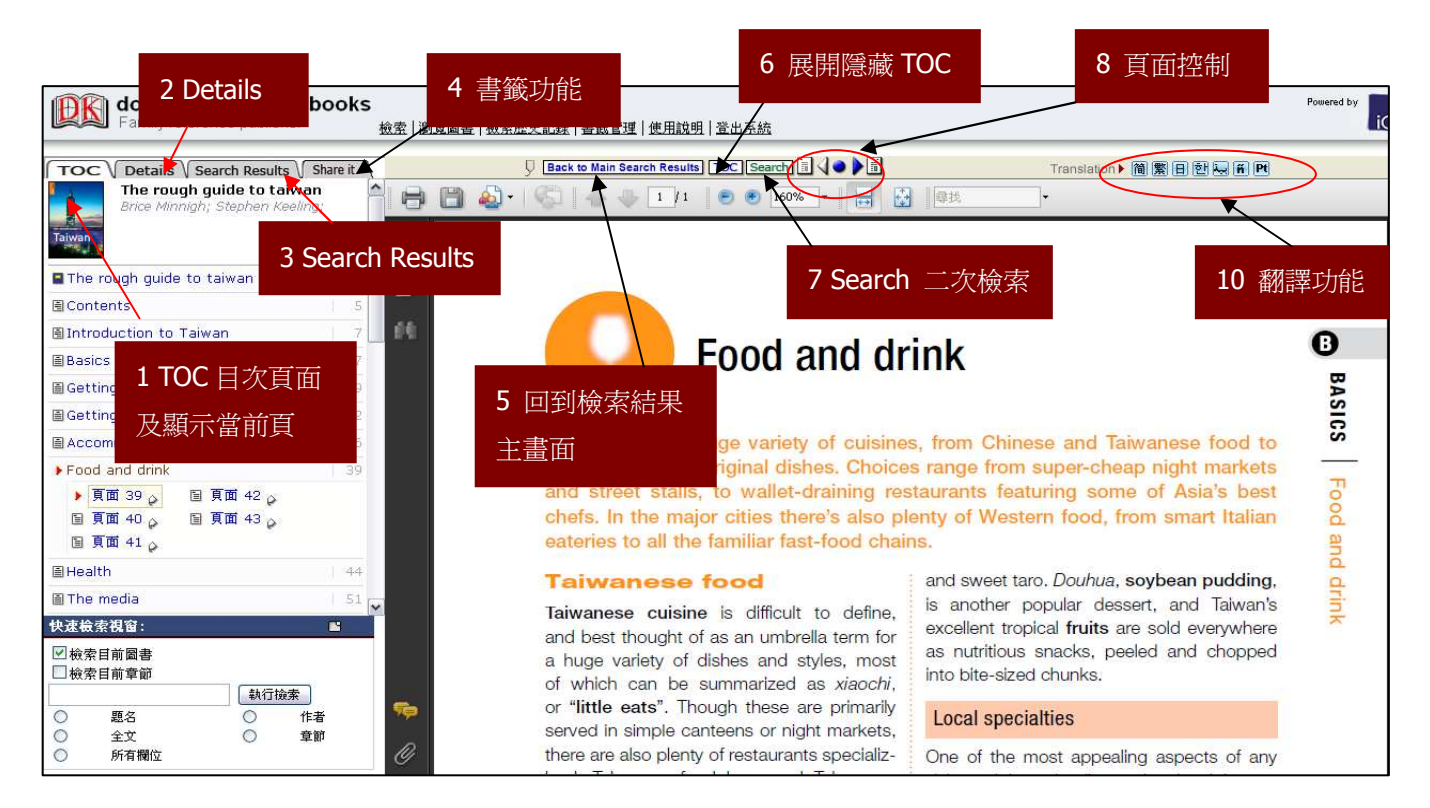

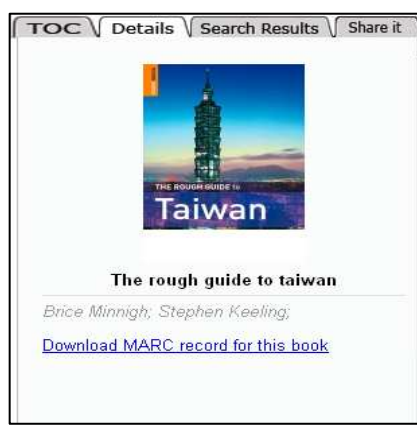

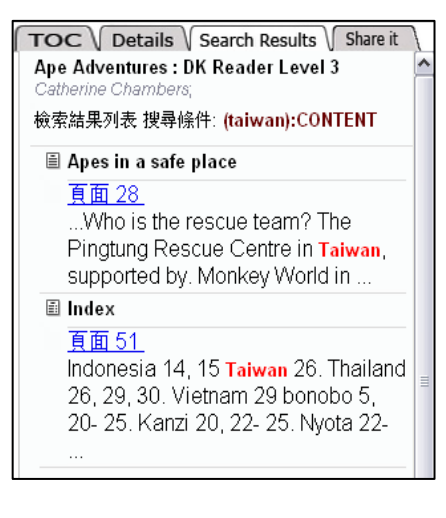

## 左邊框架

#### 1) Table of Contents

預設畫面,呈現 Title 章節目次於次框架內,當您看到 紅色小箭頭表示您正在閱讀此章節及頁數,您也可以 從這裡選擇頁數來加入書籤功能。

#### 2) Details

呈現 Title 封面、書名、作者、ISBN 及 Marc Record。

#### 3) Search Results

呈現此 Title 的檢索結果資訊,使用者所下的關鍵字詞會反紅標 示。

#### 右邊框架

- 4) 書籤功能:將此頁加入 Bookmarks。
- 5) Back to Main Search Results 點選 Back to Main Search Results 可回到檢索結果主畫面
- 6) TOC 點選 TOC 可展開 or 隱藏 Title 目次頁面。
- 7) Search 點選 Search 可展開二次檢索框架
- 8) 頁面控制

使用者可透過 3 ◆ 3 選擇上一頁 or 下一頁

- 9) 使用者所下個關鍵字詞在 PDF 全文內會標示出來。
- 10) 翻譯功能

使用者可以點選 Translation▶ <mark>简| 圏 回 団 国</mark> 選擇內文要翻譯的語言,系統會整頁翻譯。可選 擇的語言有:簡體中文、繁體中文、日本語、韓語及阿拉伯語。

PS: 繁體中文之翻譯是根據 The Academy of Asian Scholars", 僅提供使用者參考, 欲了解確 切內容還是建議讀者直接閱讀英文內容。

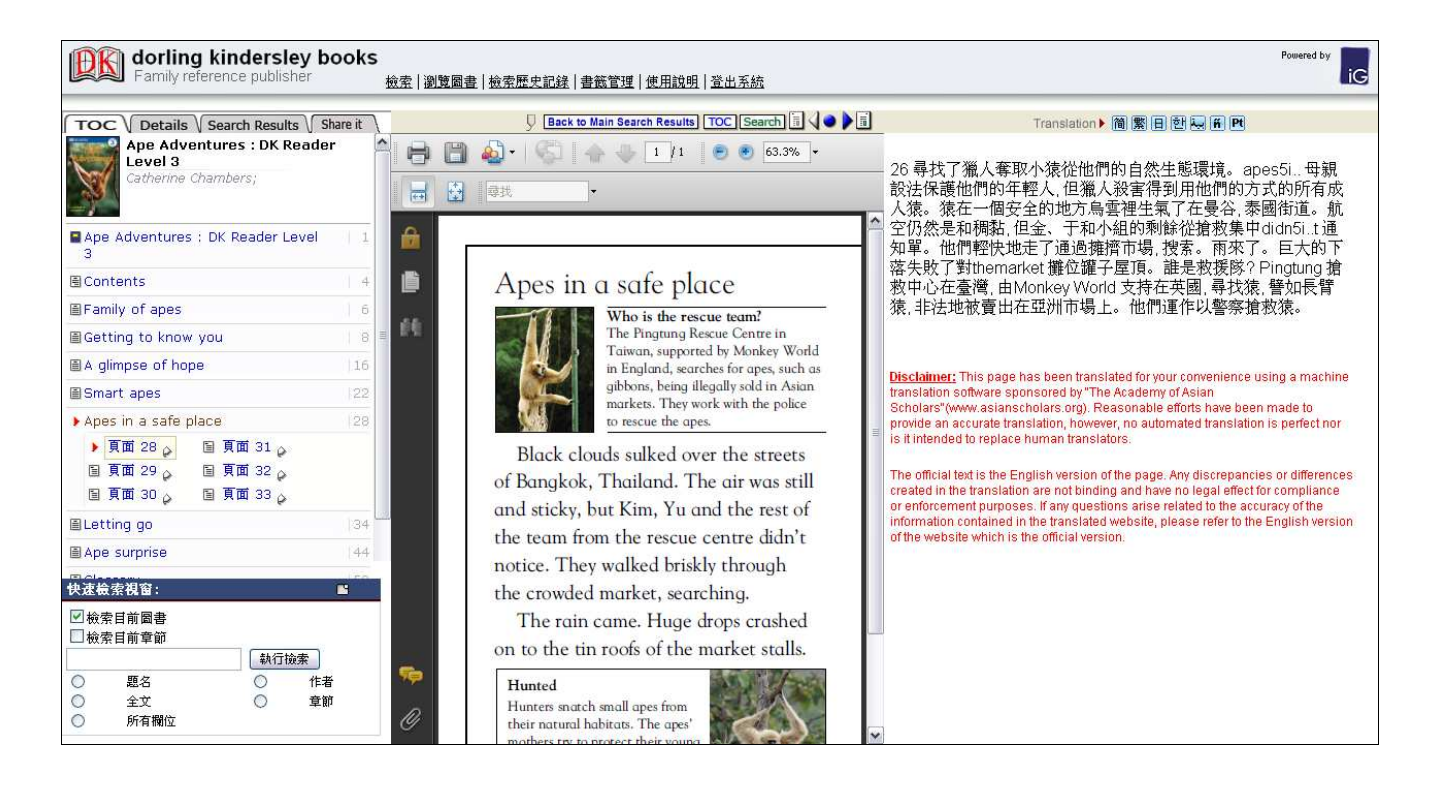